# **AESicons**

Philip A. Vedovatti

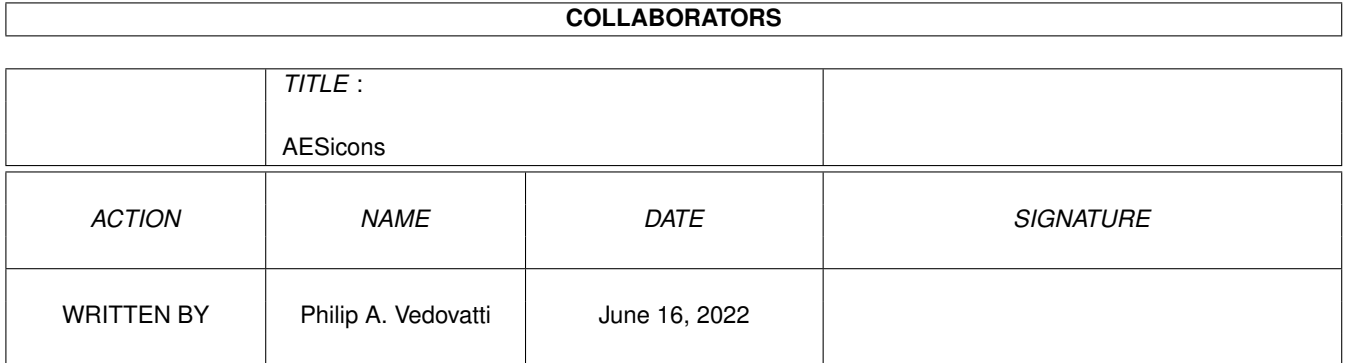

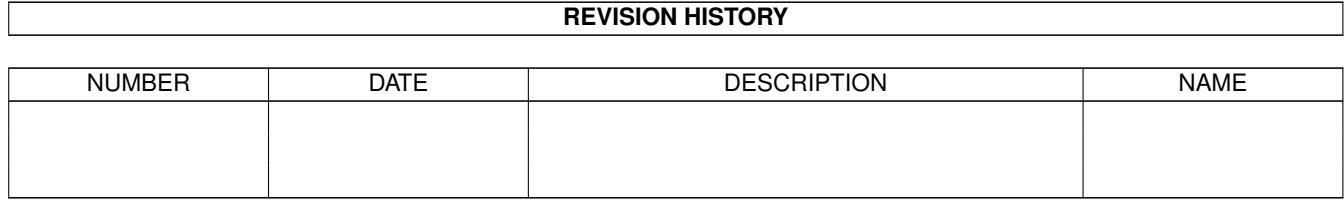

# **Contents**

#### 1 AESicons

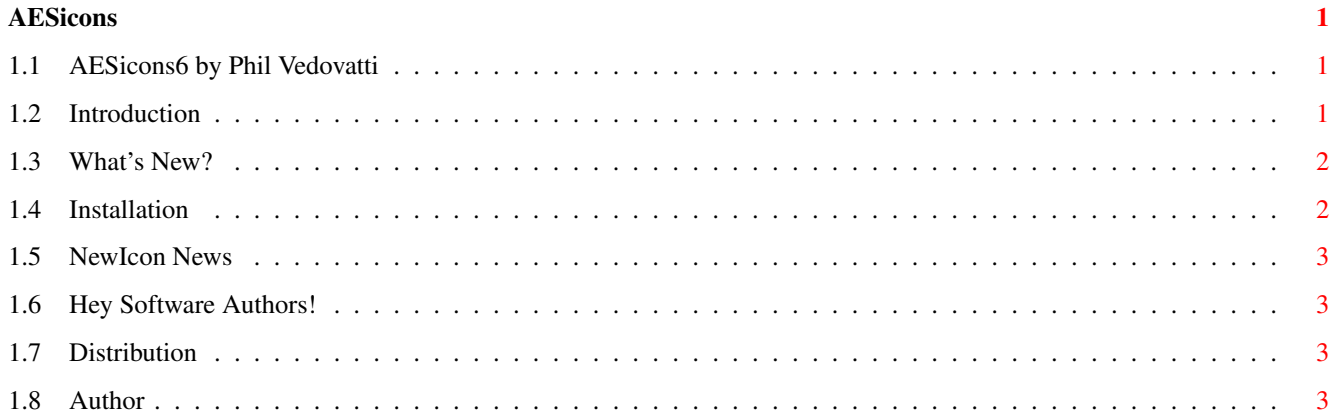

## <span id="page-3-0"></span>**Chapter 1**

# **AESicons**

### <span id="page-3-1"></span>**1.1 AESicons6 by Phil Vedovatti**

AESicons 6 -- by Phil Vedovatti

Introduction What's~New? Installation NewIcon~News Hey~Software~Authors! Distribution Author "The glass of wine, the bottle, the roses of your hands- as in the background of thought a dream casts a shadow, forms itself into a pattern, then quietly disintegrates." --Faiz Ahmad Faiz (1911-1984) "Scene"

#### <span id="page-3-2"></span>**1.2 Introduction**

#### WHAT IS THIS?

This is the sixth set of my NewIcon images for your Workbench. These all use the standard NewIcon palette, so they won't allocate any extra pens from your Workbench if you are already using NewIcons. The entire AESicons series is

approaching 500 icons!!!

IMPORTANT! If you are not running NewIcons, these will only look like little squares and you won't see any cool icons. See elsewhere on how to install them.

### <span id="page-4-0"></span>**1.3 What's New?**

WHAT'S NEW IN THIS VERSION?

Included are over 80 images not found in the original NewIcons archive, NewIconsXtra set, or my previous 5 AESicons archives. Most are totally original, and a few are adapted from parts of Roger McVey's work and other aspiring icon artists.

This archive contains many icons requested by you. I had many requests for more graphics program icons, so here they are. There's a whole set of new DefIcons for graphic image formats (IFF, brush, GIF, etc). Also included are icons for some of the latest and greatest: IBrowse, AmiPhone, Alien Breed 3D (Two of them!), and 3 new cool Trash icons. There's also an A4000T in there. I updated the images for Shapeshifter with a new Apple symbol, which looks much better than the previous, IMHO. A THOR dockbrush is thrown in for you Toolmanager users, and there's quite a few more icon images. I haven't seen any really decent ZIP drive icons out there yet, so I thought I'd add in my rendition.

Keep coming with the requests !

### <span id="page-4-1"></span>**1.4 Installation**

HOW DO I INSTALL THESE TINY LITTLE SOUARES?

If you plan to use these images, you need the NewIcons Package. It's available on Aminet (pub/aminet/util/wb/NewIcons.lha). If you are not running NewIcons, you will only see little squares for the icons, and this package will be of no use for you. To install these images, use the "copynewicon" utility to transfer the images over to the appropriate icon. DON'T use the "creatdefaulticon" utility. That's for creating NewIcon images for files that don't have ".info" files attached to them. Copynewicon is safe to use on your existing icons, because it won't mess with your default tool or your tooltypes. Also, DON'T just copy the .info file over to your existing programs, because you won't keep your default tool or tooltypes that way either. Like the NewIcons documentation says, think of this collection as a catalog of "images" rather than icons, from which you copy the image over to your other programs, rather than replacing the whole icon itself.

### <span id="page-5-0"></span>**1.5 NewIcon News**

NEWICONS UPDATE:

If you haven't yet, check out Roger McVey's latest icon set, NewIconsV2. It's not drastically changed from his previous image sets (so they're style compatible with the old), and are VERY nice looking and worth the download. Way to go, Roger!

#### <span id="page-5-1"></span>**1.6 Hey Software Authors!**

For you software authors out there, how about putting some NewIcon  $\leftrightarrow$ images in

with your programs? For those not using NewIcons, they don't see them anyway, and it saves me the trouble of having to deal with deleting those purple MWB icons and me having to make new images for your software. You can easily make them from DPaint IFF brushes. If you're not an icon artist, send me some

mail

, and perhaps I can make something for you.

Regardless of whether you prefer MWB or NewIcon images (or neither!), it's important to remember that the NewIcons system works with any style of image, and gives you the benefit of not having to worry about what your palette is set to in preferences. The images will auto-remap to the appropriate color. Personally, I prefer the NewIcons style, but you can use NewIcons to adapt your icons to any style you like.

Thanks go out to Nicola Salmoria for his great programming work, and Roger McVey for his talented artistry.

#### <span id="page-5-2"></span>**1.7 Distribution**

#### DISTRIBUTION

This set is freely distributable, and the individual icons may be used or modified as you please. If you pass on the package to others, please keep the archive intact with its documentation. The authors of the programs for which these icons were designed have my permission to add them to their program archives; please let me know if you do.

Email

gives me incentive to keep this little (?!) series going, so let's hear from you.

### <span id="page-5-3"></span>**1.8 Author**

These icons were created with DeluxePaint IV AGA, NED (Newicons EDitor, Roger McVey's NewIcon editor - still in beta form) and NewIcon2brush. Final formatting was done with killoldicon by Michael Barsoom, and my batch NewIcon processing script, Brush2NewIcon (which I may upload to Aminet someday if I make it more user friendly).

Feedback is always appreciated. If you use these icons, and love (or hate) them, send me some e-mail and let me know. If you have a particular request for an icon, I'm usually pretty accommodating.

Enjoy!

Snail Mail Address:

Phil Vedovatti 2424 41st Ave. East., #370-F Seattle, Washington 98112 U.S.A.

email:

vedovatt@u.washington.edu